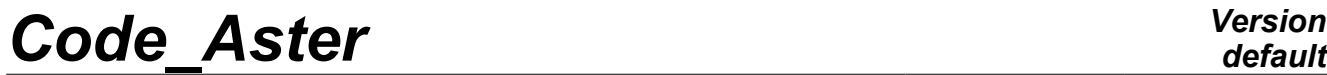

*Titre : Macro-commande IMPR\_DIAG\_CAMPBELL Date : 21/02/2013 Page : 1/10 Responsable : Mohamed TORKHANI Clé : U4.52.52 Révision : 10472*

## *default*

### **Macro-command IMPR\_DIAG\_CAMPBELL**

### <span id="page-0-0"></span>**1 Drank**

Compute and to plot the diagram of Campbell, the approach is based on that already developed in ROTORINSA. The diagram of Campbell is a chart of the natural frequencies of a system in rotation according to its rotational speed. The natural frequencies and the modes of a system turning are obtained by the resolution of the dynamic balance equation of a system of rotating shafts, without second member and including the effects due to damping.

$$
M\ddot{\delta} + C(\Omega)\dot{\delta} + K\delta = 0
$$

Where M is the mass matrix of the system,  $C(\Omega)$  is an asymmetric matrix, function rotational speed  $\Omega$ . including the gyroscopic effect (skew-symmetric), and the characteristic of damping of the bearings, and *K* is the stiffness matrix of the system.

The data necessary for the layout of the Diagram of Campbell are thus the natural frequencies, like their corresponding modes, according to rotational speed.

This macro-command classifies the modes of bending, torsion and tension compression. It normalizes the modes, determines the meaning of precession of the modes in bending, sort the frequencies according to various methods of follow-up of modes, then trace the diagram of Campbell.

This macro-command makes it possible to plot the diagram of Campbell, the frequencies *f* into cubes *Hz* each mode according to the rotational speed of the shaft *N* in *tr*/*mn* , the meaning of the direct precession (Forward Whirl) or opposite precession (Backward Whirl). It also indicates if there is an instability. One can plot straight lines of slope *S* , *f* =*S*×*N* /60 and determine the points of intersection of these lines with the diagram of Campbell. Among these points of intersection some correspond to critical velocities.

*Warning : The translation process used on this website is a "Machine Translation". It may be imprecise and inaccurate in whole or in part and is provided as a convenience.*

# **Code\_Aster**

Titre : Macro-commande IMPR\_DIAG\_CAMPBELL Responsable: Mohamed TORKHANI

**Version** 

### **Contents**

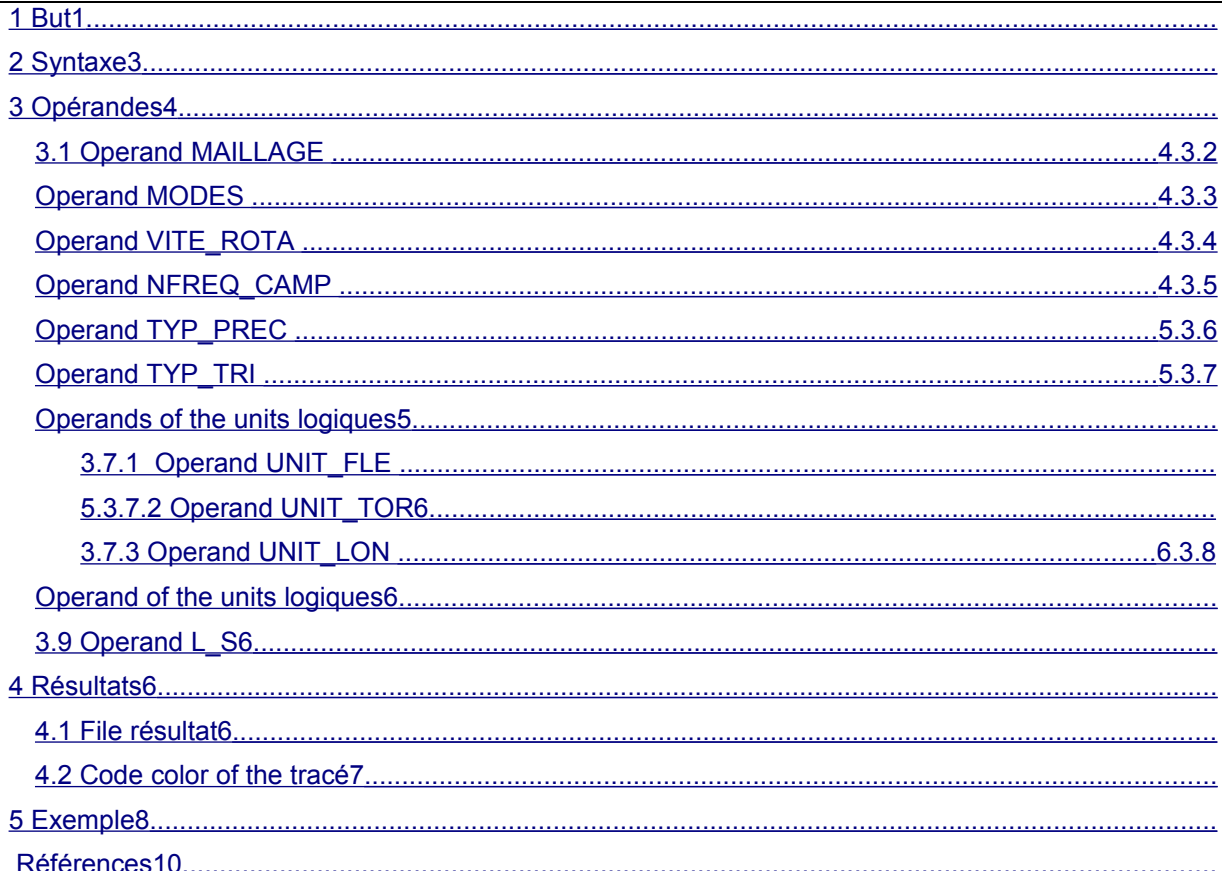

Warning : The translation process used on this website is a "Machine Translation". It may be imprecise and inaccurate in whole or in part and is provided as a convenience.

*Titre : Macro-commande IMPR\_DIAG\_CAMPBELL Date : 21/02/2013 Page : 3/10 Responsable : Mohamed TORKHANI Clé : U4.52.52 Révision : 10472*

*default*

#### <span id="page-2-0"></span>**2 Syntax**

IMPR\_DIAG\_CAMPBELL **(**  # Mesh of the system turning ♦ MAILLAGE = my [mesh] # List modes corresponding to the list velocities  $\triangle$  MODES =  $\angle$  1 mode  $\triangle$  [l\_mode\_meca\_c] # Lists rotational speeds  $\blacklozenge$  VITE ROTA =  $l\_vit$   $[l_R]$ # Many frequencies in the diagram of Campbell ♦ NFREQ\_CAMP = nb\_freq\_camp [I] # Choice of the type of computation of the precession  $\Diamond$  TYP PREC =/1 #PREC\_MOY [I] [DEFAULT] /2 #PREC\_GOR # Choice of the method of follow-up of the modes  $\Diamond$  TYP TRI =/0 #PAS TRI [I] /1 #TRI\_PREC\_MOD /2 #TRI\_FORMES\_MOD [DEFAULT] # Definition of the logical unit to format XMGRACE , for the diagram of #Campbell in bending  $\bullet$  UNIT FLE = unit fle  $[I]$ # Definition of the logical unit to format XMGRACE , for the diagram of #Campbell in torsion  $\bullet$  UNIT TOR = unit tor  $[1]$ # Definition of the logical unit to format XMGRACE , for the diagram of #Campbell in tension/compression  $\bullet$  UNIT LON = unit lon  $[1]$ # Definition of the logical unit with format XMGRACE , for the diagram of #Campbell in bending  $\bullet$  UNIT TOT = unit tot  $[1]$ # Definition of the logical unit to the format textual file, for the points #d' intersection  $\bullet$  UNIT INT = unit int  $[I]$ # S Lists slopes lines to trace  $\sqrt{L} S = /l s$ , [l R] /1. [DEFAULT]

*Titre : Macro-commande IMPR\_DIAG\_CAMPBELL Date : 21/02/2013 Page : 4/10 Responsable : Mohamed TORKHANI Clé : U4.52.52 Révision : 10472*

### <span id="page-3-4"></span>**3 Operands**

#### **3.1 Operand MAILLAGE**

<span id="page-3-3"></span> $\triangleleft$  MAILLAGE = my,

Name of the mesh of the revolving system which one wants to extract the nodes. These nodes are used in Classification of the modes in bending, torsion and tension/compression and computation the meaning of precession for a mode at a given rotational speed.

#### **3.2 Operand MODES**

<span id="page-3-2"></span> $\triangle$  MODES = 1 mode

a list containing the definite concepts mode meca c for each rotational speed.

The macro MODE EN ROTATION calculates the frequencies and the modes of the system according to rotational speeds. The search of the frequencies and modes on the complete system led in search of values and eigenvectors of:

$$
M\ddot{\delta} + (A + \Omega C)\dot{\delta} + K\delta = 0
$$

*A* : damping matrix of the complete system

*C* : stamp of Coriolis of the complete system.

Note:

The number of calculated modes NVES must be identical for all rotational speeds.

To follow the modes on the diagram of Campbell, the number of calculated modes NVES must be higher than N shades frequencies NFREQ CAMP in the diagram of Campbell. At least NVES= NFREQ CAMP+4.

#### **3.3 Operand VITE\_ROTA**

<span id="page-3-1"></span> $\rightarrow$  VITE ROTA =  $\overline{l}$  vit

List rotational speeds  $\Omega$  which is the same list which was used during the computation of the modes of the system in rotation by the macro MODE EN ROTATION. For better following the modes, this list presents the beach velocities:

Initial rotational speed: *Omegamin*

Final rotational speed : *Omegamax*

No rotational speed: *Deltaomega*

<span id="page-3-0"></span>The unit is in *rad* /*s* .

#### **3.4 Operand NFREQ\_CAMP**

♦ NFREQ\_CAMP = nb\_freq\_camp

Many frequencies in the diagram of Campbell, it is the number of mode to be followed in the diagram of Campbell.

Even notices that in paragraph 3.2:

To follow the modes on the diagram of Campbell, the number of calculated modes  $NVES$  must be higher than the number of frequencies NFREQ CAMP in the diagram of Campbell. At least NVES= NFREQ CAMP+4.

*Warning : The translation process used on this website is a "Machine Translation". It may be imprecise and inaccurate in whole or in part and is provided as a convenience.*

*Titre : Macro-commande IMPR\_DIAG\_CAMPBELL Date : 21/02/2013 Page : 5/10 Responsable : Mohamed TORKHANI Clé : U4.52.52 Révision : 10472*

*default*

#### **Notice**

Attention built-in minimum NVES= NFREQ\_CAMP+4 is not always sufficient. It is necessary to check the numbers of frequencies calculated by type (bending, torsion, tension/compression) and according to these values, to calculate more modes than those requested for the layout of the diagram of Campbell.

#### <span id="page-4-4"></span>**3.5 Operand TYP\_PREC**

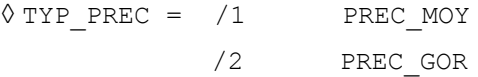

Choice of the type of computation of the precession.

The computation meaning of direct or opposite precession for the modes in bending at each rotational speed is made in two ways different according to the choice from type of computation from the precession:

- PREC\_MOY : The identification of the precession will be done according to the sign of the sum of the signs of all the orbits.
- PREC GOR : The identification of the precession is according to the sign of the greatest orbit in a mode (Precession direct, opposite Precession).

#### <span id="page-4-3"></span>**3.6 Operand TYP\_TRI**

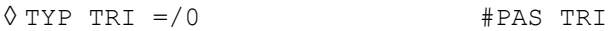

 /1 #TRI\_PREC\_MOD /2 #TRI<sup>T</sup>FORMES MOD [DEFAULT]

Choice of the method of follow-up of the modes.

- •If the type of follow-up of the modes is  $PAS$  TRI, connection this fact while following the sequence number of the modes.
- $\cdot$ If the type of follow-up of the modes is  $TRI$  PREC MOD, i.e. sort of the frequencies gradually according to the meaning of the precession.
- •If the type of follow-up of the modes is TRI FORM MOD, i.e. sort by the form of the modes. The sort of the frequencies according to the form of the modes requires the computation of the matrix of MAC correlation of the modes.

#### **3.7 Operands of the logical units**

<span id="page-4-2"></span>In output of this macro, four diagrams of Campbell are generated:

- Diagram of Campbell for the modes of bending,
- Diagram of Campbell for the modes of torsion,
- Diagram of Campbell for the modes of tension/compression,
- Diagram of Campbell who gathers the three types of modes.

#### **3.7.1 Operand UNIT\_FLE**

<span id="page-4-1"></span>♦ UNIT\_FLE = unit\_fle

<span id="page-4-0"></span>Makes it possible to choose on which logical unit one prints the diagram of Campbell for the modes in bending. The value of  $unit$   $file$  must be the same one as in the Astk interface.

#### **3.7.2 Operand UNIT\_TOR**

*Titre : Macro-commande IMPR\_DIAG\_CAMPBELL Date : 21/02/2013 Page : 6/10 Responsable : Mohamed TORKHANI Clé : U4.52.52 Révision : 10472*

*default*

♦ UNIT\_TOR = unit\_tor

Makes it possible to choose on which logical unit one prints the diagram of Campbell for the modes of torsion. The value of unit fle must be the same one as in the Astk interface.

#### **3.7.3 Operand UNIT\_LON**

<span id="page-5-4"></span> $\bullet$  UNIT LON = unit lon

Makes it possible to choose on which logical unit one prints the diagram of Campbell for the modes in tension/compression. The value of unit fle must be the same one as in the Astk interface.

#### **3.8 Operand of the logical units**

<span id="page-5-3"></span>the points of intersection of the rights of slope S with the diagram of Campbell are saved in a textual file.

```
\triangleleft UNIT INT = unit int,
```
Makes it possible to choose on which logical unit will be saved these points of intersection (rotational speed, frequency). The value of unit int must be the same one as in the Astk interface, of type "libr". The name of the file is the concatenation of "fort." with the value of unit int.

#### **3.9 Operand L\_S**

<span id="page-5-2"></span>This macro makes it possible to plot straight lines of slope *S* and to determine the points of intersection of these lines with the diagram of Campbell.

 $\begin{array}{ccc} \Diamond L_S & = & /1\_s, \\ & /1 \end{array}$ /1. [DEFAULT]

Allows to draw up the list of slopes *S* of the rights to be traced.

The line of slope *S*=1 makes it possible to obtain with its intersections with the curves of evolution of the frequencies, the possible critical velocities due to the unbalances or synchronous revolving forces at the speed of the rotor.

The lines of slope *S*≠1 make it possible to obtain with their intersections with the curves of evolution of the frequencies, the possible critical velocities due to asynchronous revolving forces (different velocity at the speed of the rotor).

### <span id="page-5-1"></span>**4 Results file**

#### **4.1 results**

<span id="page-5-0"></span>In the results file, one displays:

Number of values clean detected Many frequencies requested for the layout

Many total frequencies Many frequencies in bending Many frequencies in torsion Many frequencies in tension/compression

frequencies and the reduced dampings the MAC matrixes in the case of the method of follow-up of modes TRI\_FORM\_MOD. Plugboards.

*Warning : The translation process used on this website is a "Machine Translation". It may be imprecise and inaccurate in whole or in part and is provided as a convenience.*

*Code\_Aster Version Titre : Macro-commande IMPR\_DIAG\_CAMPBELL Date : 21/02/2013 Page : 7/10*

*Responsable : Mohamed TORKHANI Clé : U4.52.52 Révision : 10472*

On, the chart of the diagram of Campbell, are plotted the natural frequencies of a system in rotation according to its rotational speed, with the meanings of precession. Instability is indicated.

The straight lines of slopes *S* are plotted. The straight line of slope 1. is always plotted. A file contains the points of intersection of the rights with the diagram of Campbell.

### **4.2 Code color of the layout**

<span id="page-6-0"></span>By the codes of colors of the layouts, one specifies the meaning of precession for the modes in bending.

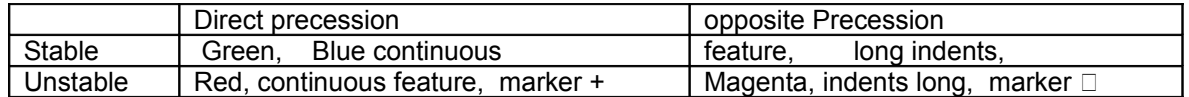

For the modes of torsion: line color black, style an indent, a dotted line.

For the modes of tension/compression: line color purple, style two indents, a dotted line.

*Warning : The translation process used on this website is a "Machine Translation". It may be imprecise and inaccurate in whole or in part and is provided as a convenience.*

*Titre : Macro-commande IMPR\_DIAG\_CAMPBELL Date : 21/02/2013 Page : 8/10 Responsable : Mohamed TORKHANI Clé : U4.52.52 Révision : 10472*

### **5 Example**

<span id="page-7-0"></span>example of diagram of Campbell of a model of rotor with 3 discs of the book *Rotordynamics Prediction in Engineering*.

 $DEBV=0.0;$  # rpm FINV=30000; # rpm PASV = 5000. # rpm VIT=arange (DEBV, FINV+1, PASV); nbV=len (LIVES); L VITROT= [LIVES [II] \*pi/30. for II in arranges (nbV)]; nbF\_camp=11; typ\_prec =1 typ\_tri=2 unit  $fle = 29$ ; unit\_tor =  $28$ ;  $uniy\_lon = 27;$ unit\_tot =  $26$ ; unit int =  $25;$ L\_S= [1.]; DIAGRAM CAMPBELL (MAILLAGE =mail, MODES =MODES, VITE ROTA =L VITROT,  $NFREQ$  camp =nbF camp, TYP  $\overline{PREC}$  =typ\_prec,  $TYP$  TRI =typ tri, UNIT FLE = unit fle, UNIT TOR = unit tor, UNIT LON =  $uniy$  lon, UNIT TOT = unit tot, UNIT  $INT = unit int$ ,  $L_S$  =  $L_S$ ,  $)$ ;

Some results generated in the file \*.resu:

Number of values clean detected Many frequencies required for layout 11 are 20

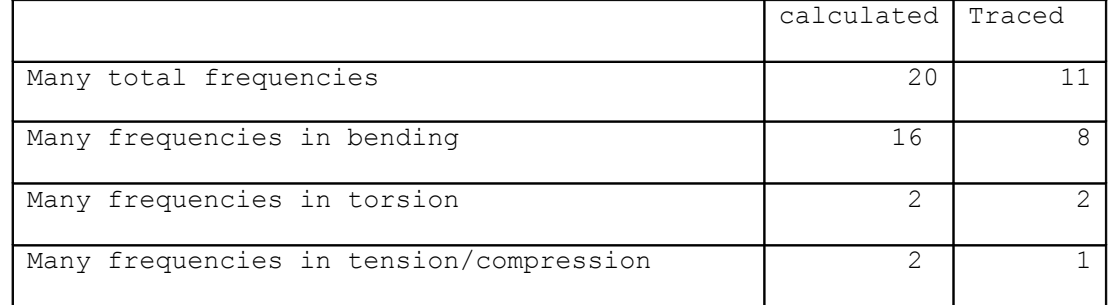

#### **Table 5-a: Calculated and traced frequencies (Code\_Aster)**

*Titre : Macro-commande IMPR\_DIAG\_CAMPBELL Date : 21/02/2013 Page : 9/10 Responsable : Mohamed TORKHANI Clé : U4.52.52 Révision : 10472*

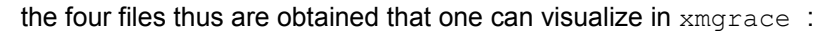

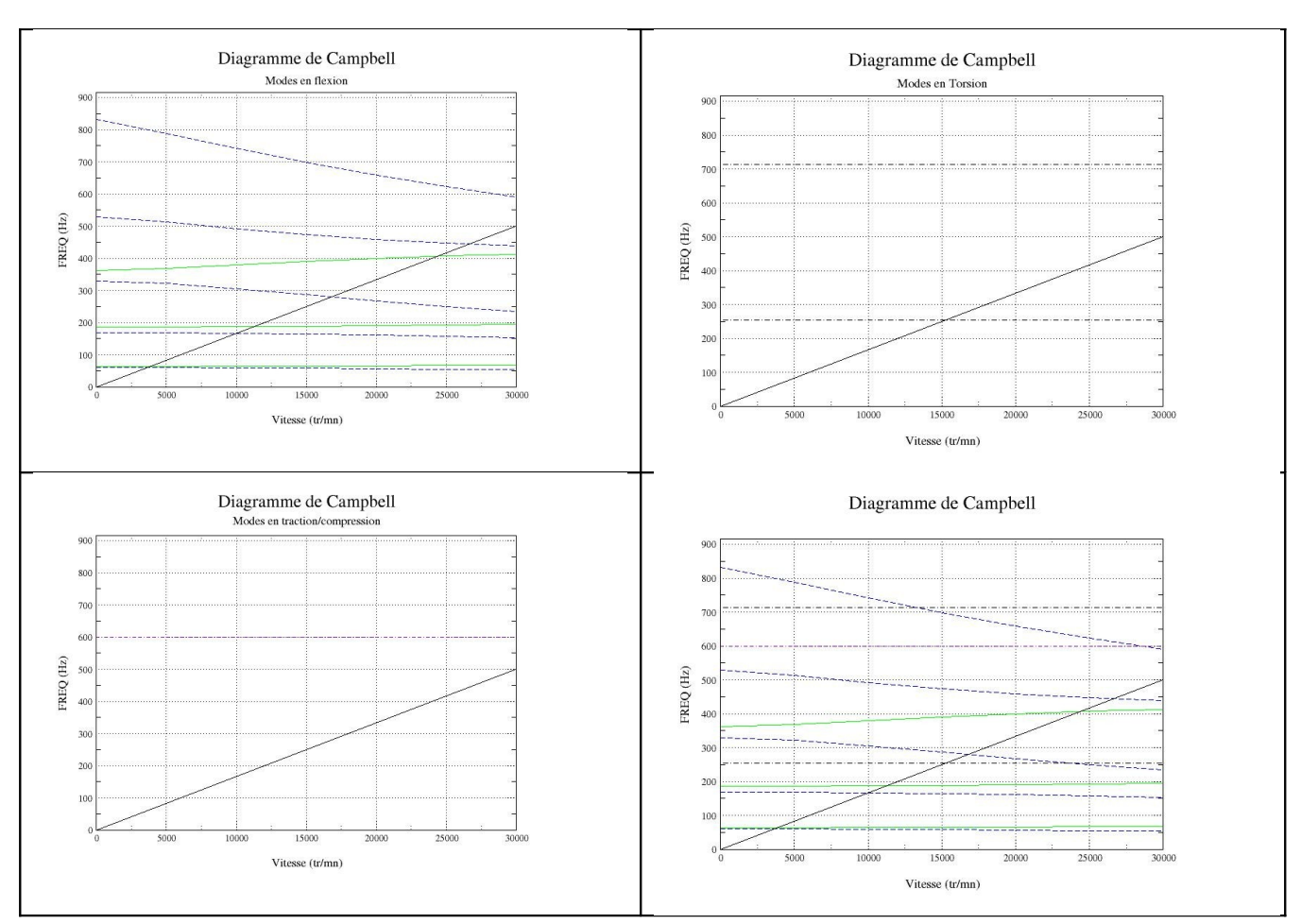

**Figure 5-a : Diagrams of Campbell in bending, torsion and tension/compression**

the file fort.25 contains the points of intersection.

```
Mode in bending
Points D intersection with lines Y=SX
S = 1.00Velocity = 3615.86 rpm
Frequency = 60.26 HzVelocity = 3802.16 rpm
Frequency = 63.37 HzVelocity = 10018.17 rpm
Frequency = 166.97 HzVelocity = 11282.42 rpm
Frequency = 188.04 HzVelocity = 16773.01 rpm
Frequency = 279.55 HzVelocity = 24399.86 rpm
Frequency = 406.66 HzVelocity = 26635.07 rpm
Frequency = 443.92 Hz----------------------------
Mode in Torsion
Points D intersection with lines Y=SX
S = 1.00Velocity = 15240.61 rpm
Frequency = 254.01 Hz
```
*Titre : Macro-commande IMPR\_DIAG\_CAMPBELL Date : 21/02/2013 Page : 10/10 Responsable : Mohamed TORKHANI Clé : U4.52.52 Révision : 10472*

----------------------------

### <span id="page-9-0"></span>**References**

- •Mr. LALANNE, G. FERRARIS, " Rotordynamics Prediction in Engineering ", Second Edition, Wiley, 2001.
- •ROTORINSA, software finite elements intended to envisage the dynamic behavior of rotors in bending, LaMCoS UMR5259, INSA-Lyon.

*Warning : The translation process used on this website is a "Machine Translation". It may be imprecise and inaccurate in whole or in part and is provided as a convenience.*